## **TULOSTUSOHJEET OPPILASTULOSTIMELLE**

- Voit tulostaa tiedostoja kahdella tapaa:
	- o Kirjautumalla edu-tunnuksilla tulostimen vieressä olevalle koneelle
	- o Suoraan omalta laitteelta
		- tietokone tai puhelin

Tulostaminen onnistuu **lähettämällä tulostettava tiedosto sähköpostilla tulostimelle**

Oppilastulostimen sähköpostiosoite on:

## **[lyseo.oppilastulostin@hpeprint.com](mailto:lyseo.oppilastulostin@hpeprint.com)**

- 1. Avaa sähköpostisi
- 2. Lisää sähköpostin liitteeksi tiedosto, jonka haluat tulostaa. Sähköpostiin ei tarvitse laittaa otsikkoa eikä kirjoittaa mitään.
- 3. Lähetä tiedosto tulostimen sähköpostiosoitteeseen [lyseo.oppilastulostin@hpeprint.com](mailto:lyseo.oppilastulostin@hpeprint.com)
- 4. Odota pieni hetki, tiedostosi pitäisi tulostua 1-5 minuutin kuluessa. Älä siis tulosta kamalassa kiireessä :) Joskus tulosteen tulostumisessa voi kestää pidempäänkin.

## **Mukavaa päivää!**

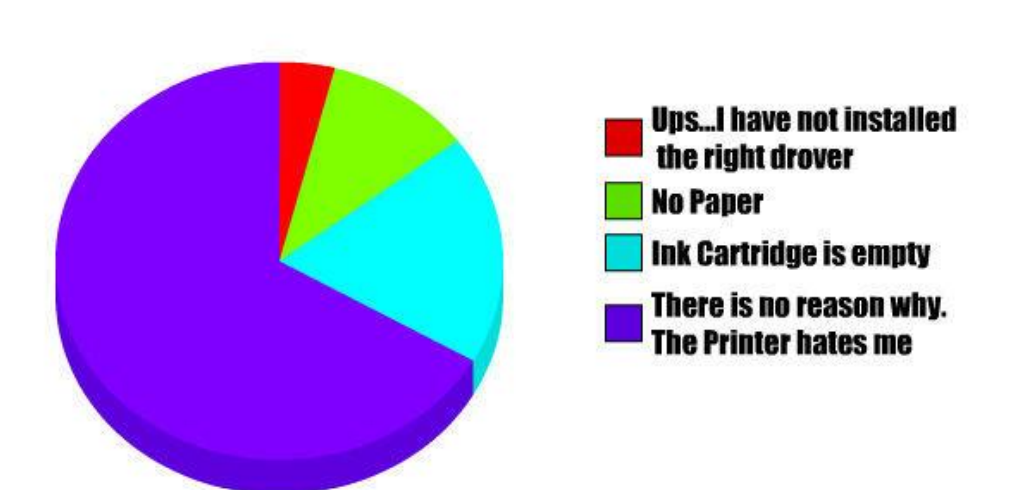

## **Why i can't print**